#### 1.YEAR/SEM : II YEAR II SEM

#### 2.LAB CODE/NAME: CS407ES

#### 3.LAB INCHARGE(Lab staff/Teacher): Ms. K.RADHIKA, Mr. G. RAKESH REDDY,

#### Mr<sub>K</sub>RAKHESH

4.Experiment list:

#### **Experiment 1: E-R Model**

Analyze the problem carefully and come up with the entities in it. Identify what data has to be persisted in the database. This contains the entities, attributes etc.

Identify the primary keys for all the entities. Identify the other keys like candidate keys,

partial keys, if any.

Example:

**Entities:** 1. BUS 2. Ticket 3. Passenger

**Relationships:** 1. Reservation 2. Cancellation

**Primary Key Attributes:** 1. Ticket ID (Ticket Entity) 2. Passport ID (Passenger Entity)

3. Bus\_NO (Bus Entity)

Apart from the above mentioned entities you can identify more. The above mentioned are few.

**Note:** *The student is required to submit a document by writing the Entities and Keys to the lab teacher.*

## **Experiment 2: Concept design with E-R Model**

Relate the entities appropriately. Apply cardinalities for each relationship. Identify strong entities and weak entities (if any). Indicate the type of relationships (total / partial). Try to incorporate generalization, aggregation, specialization etc wherever required.

## **Example: E-R diagram for bus**

**Note:** *The student is required to submit a document by drawing the* E-R Diagram *to the* lab teacher.

## **Experiment 3: Relational Model**

Represent all the entities (Strong, Weak) in tabular fashion. Represent relationships in a tabular fashion. There are different ways of representing relationships as tables based on the

cardinality. Represent attributes as columns in tables or as tables based on the requirement. **Note:** *The student is required to submit a document by Represent relationships in a tabular fashion to the lab teacher.*

#### **Experiment 4: Normalization**

Database normalization is a technique for designing relational database tables to minimize duplication of information and, in so doing, to safeguard the database against certain types of logical or structural problems, namely data anomalies. For example, when multiple instances of a given piece of information occur in a table, the possibility exists that these instances will not be kept consistent when the data within the table is updated, leading to a loss of data integrity. A table that is sufficiently normalized is less vulnerable to problems of this kind, because its structure reflects the basic assumptions for when multiple instances of the same information should be represented by a single instance only.

For the above table in the First normalization we can remove the multi valued attribute Ticket id and place it in another table along with the primary key of passenger.

#### **First Normal Form: The above table can be divided into two tables as shown below.**

Passenger

Name Age Sex Address Passport ID

Passport ID Ticket\_id

You can do the second and third normal forms if required. Any how Normalized tables are given at the end.

#### **Experiment 5: Installation of Mysql and practicing DDL commands**

Installation of MySql. In this week you will learn Creating databases, How to create tables, altering the database, dropping tables and databases if not required. You will also try truncate, rename commands etc.

Example for creation of a normalized "Passenger" table.

CREATE TABLE Passenger (

Passport\_id INTEGER PRIMARY KEY,

Name VARCHAR (50) Not NULL,

Age Integer Not NULL,

Sex Char,

#### Address VARCHAR (50) Not NULL);

Similarly create all other tables.

## **Note: Detailed creation of tables is given at the end.**

#### **Experiment 6: Practicing DML commands**

DML commands are used to for managing data within schema objects. Some examples:

 $^{35}_{17}$  SELECT - retrieve data from the a database

- $^{35}_{17}$  INSERT insert data into a table
- $^{35}_{17}$  UPDATE updates existing data within a table

 $^{35}_{17}$  DELETE - deletes all records from a table, the space for the records remain

#### **Inserting values into "Bus" table:**

Insert into Bus values (1234,'hyderabad', 'tirupathi');

Insert into Bus values (2345,'hyderabd','Banglore');

Insert into Bus values (23,'hyderabd','Kolkata');

Insert into Bus values (45,'Tirupathi,'Banglore');

Insert into Bus values (34,'hyderabd','Chennai');

#### **Inserting values into "Passenger" table:**

Insert into Passenger values (1, 45,'ramesh', 45,'M','abc123');

Insert into Passenger values (2, 78,'geetha', 36,'F','abc124');

Insert into Passenger values (45, 90,'ram', 30,'M','abc12');

Insert into Passenger values (67, 89,'ravi', 50,'M','abc14');

Insert into Passenger values (56, 22,'seetha', 32,'F','abc55');

## **Few more Examples of DML commands:**

Select \* from Bus; (selects all the attributes and display)

UPDATE BUS SET Bus  $No = 1$  WHERE BUS  $NO=2$ ;

## **Experiment 7: Querying**

In this week you are going to practice queries (along with sub queries) using ANY, ALL, IN,

Exists, NOT EXISTS, UNION, INTERSECT, Constraints etc.

## **Practice the following Queries:**

- 1. Display unique PNR\_no of all passengers.
- 2. Display all the names of male passengers.
- 3. Display the ticket numbers and names of all the passengers.
- 4. Find the ticket numbers of the passengers whose name start with 'r' and ends with 'h'.
- 5. Find the names of passengers whose age is between 30 and 45.
- 6. Display all the passengers names beginning with 'A'
- 7. Display the sorted list of passengers names

# **Experiment 8 and Experiment 9: Querying (continued…)**

You are going to practice queries using Aggregate functions (COUNT, SUM, AVG, and

MAX and MIN), GROUP BY, HAVING and Creation and dropping of Views.

1. Write a Query to display the Information present in the Passenger and cancellation tables. **Hint:** Use UNION Operator.

2. Display the number of days in a week on which the 9W01 bus is available.

3. Find number of tickets booked for each PNR\_no using GROUP BY CLAUSE. **Hint:** Use GROUP BY on PNR\_No.

4. Find the distinct PNR numbers that are present.

5. Find the number of tickets booked by a passenger where the number of seats is greater

than 1. **Hint:** Use GROUP BY, WHERE and HAVING CLAUSES.

6. Find the total number of cancelled seats.

## **Experiment 10: Triggers**

In this week you are going to work on Triggers. Creation of insert trigger, delete trigger,

update trigger. Practice triggers using the above database.

# Eg: **CREATE TRIGGER updcheck BEFORE UPDATE ON passenger**

## **FOR EACH ROW**

## **BEGIN**

**IF NEW.TickentNO > 60 THEN**

**SET New.Tickent no = Ticket no;**

**ELSE**

**SET New.Ticketno = 0;**

# **END IF;**

## **END;**

# **Experiment 11: Procedures**

In this session you are going to learn Creation of stored procedure, Execution of procedure and modification of procedure. Practice procedures using the above database.

# **Eg: CREATE PROCEDURE myProc()**

# **BEGIN**

# **SELECT COUNT (Tickets) FROM Ticket WHERE age>=40;**

## **End;**

# **Experiment 12: Cursors**

In this week you need to do the following: Declare a cursor that defines a result set.

Open the cursor to establish the result set. Fetch the data into local variables as needed from the cursor, one row at a time. Close the cursor when done

# **CREATE PROCEDURE myProc(in\_customer\_id INT)**

**BEGIN**

**DECLARE v\_id INT;**

# **DECLARE v\_name VARCHAR (30);**

# **DECLARE c1 CURSOR FOR SELECT stdId,stdFirstname FROM students WHERE**

**stdId=in\_customer\_id;**

**OPEN c1;**

FETCH c1 into v id, v name;

**Close c1;**

**END;**

**Tables**

# **BUS**

Bus No: Varchar: PK (public key) Source : Varchar Destination : Varchar **Passenger** PPNO: Varchar (15)) : PK Name: Varchar (15) Age : int  $(4)$ Sex:Char (10) : Male / Female

Address: VarChar (20) Passenger\_Tickets PPNO: Varchar (15)) : PK Ticket No: Numeric (9) **Reservation** PNR\_No: Numeric (9) : FK Journey date : datetime  $(8)$ No of seats : int  $(8)$ Address: Varchar (50) Contact No: Numeric (9) --> Should not be less than 9 and Should not accept any other character other than Integer Status: Char (2) : Yes / No **Cancellation** PNR\_No: Numeric(9) : FK Journey date : datetime(8) No of seats : int  $(8)$ Address : Varchar (50) Contact No: Numeric  $(9)$  --> Should not be less than 9 and Should not accept any other character other than Integer Status: Char (2) : Yes / No **Ticket** Ticket\_No: Numeric (9): PK Journey\_date : datetime(8) Age : int  $(4)$ Sex:Char(10) : Male / Female Source : Varchar Destination : Varchar Dep time : Varchar

5.

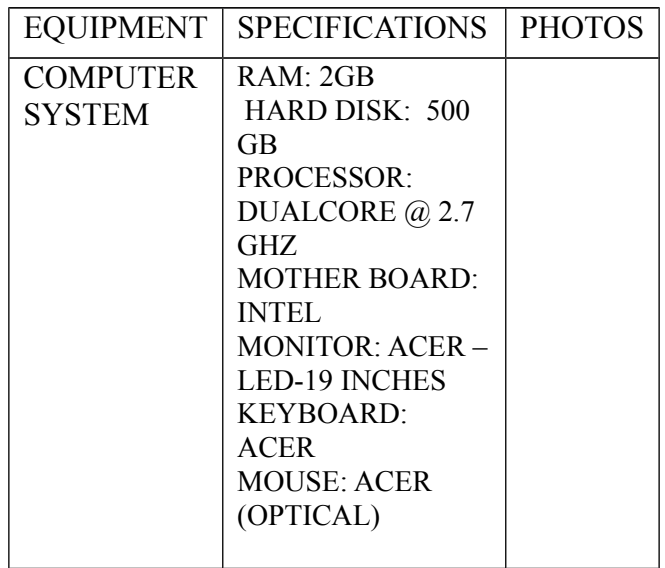

PHOTOS:

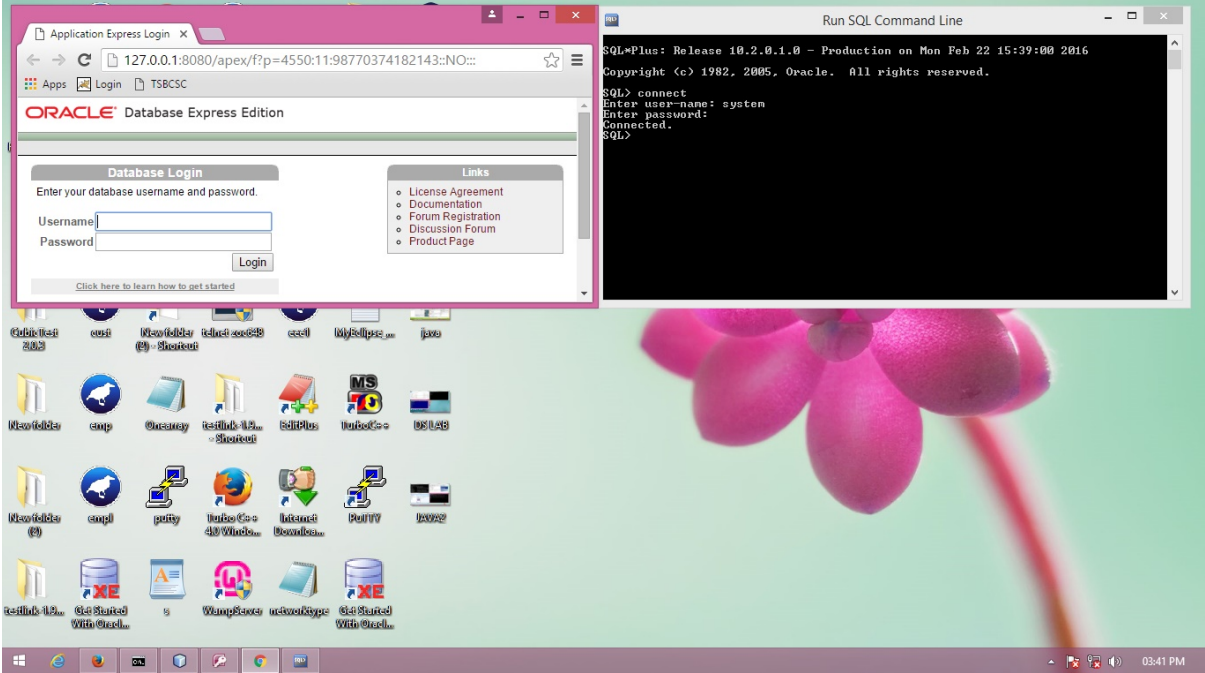